## **محاضرة الرسم Lecture Plot**

To plot the graph of a function, you need to take the following steps:

- Define **x**, by specifying the **range of values** for the variable **x**, for which the function is to be plotted
- Define the function,  $y = f(x)$
- Call the **plot** command, as **plot (x, y)**

Following example would demonstrate the concept. Let us plot the simple function  $y = x$  for the range of values for x from 0 to 100, with an increment of 5.

لرسم الرسم البياني للدالة، عليك اتخاذ الخطوات التالية -

- حدد x، من خالل تحديد نطاق القيم للمتغير x، الذي سيتم رسم الدالة له
	- $\mathbf{v} = \mathbf{f}(\mathbf{x})$  ، تعريف الدالة  $\mathbf{v}$
	- استدعاء أمر الرسم، (y ,x (plot

المثال التالي سوف يوضح هذا المفهوم. دعونا نرسم الدالة البسيطة  $\rm y = x$  لنطاق قيم x من 0 إلى 100 .

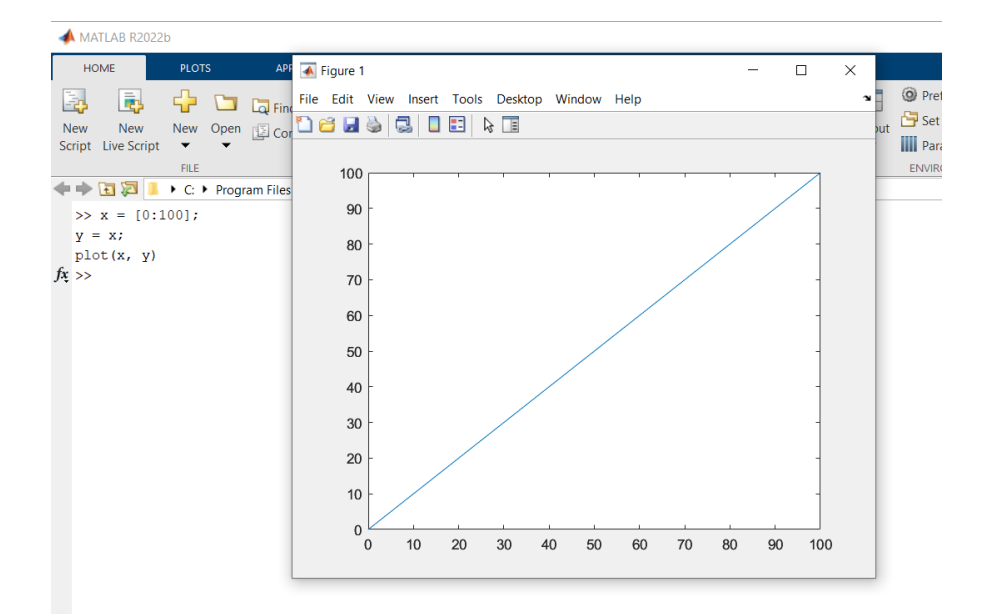

الحظ الخطوة األولى حددنا نطاق قيم (x (.. ثم عرفنا الدالة المطلوب رسمها بالخطوة الثانية والخطوة الأخير ة كتبنا ايعاز الرسم الذي يحتوي بين قوسين على متغيرين الأولى يمثل القيم التي سنرسمها ثم اسم الدالة).

 $\mathbf{y} = \mathbf{x}^2$  مثال اخر لرسم الدالة

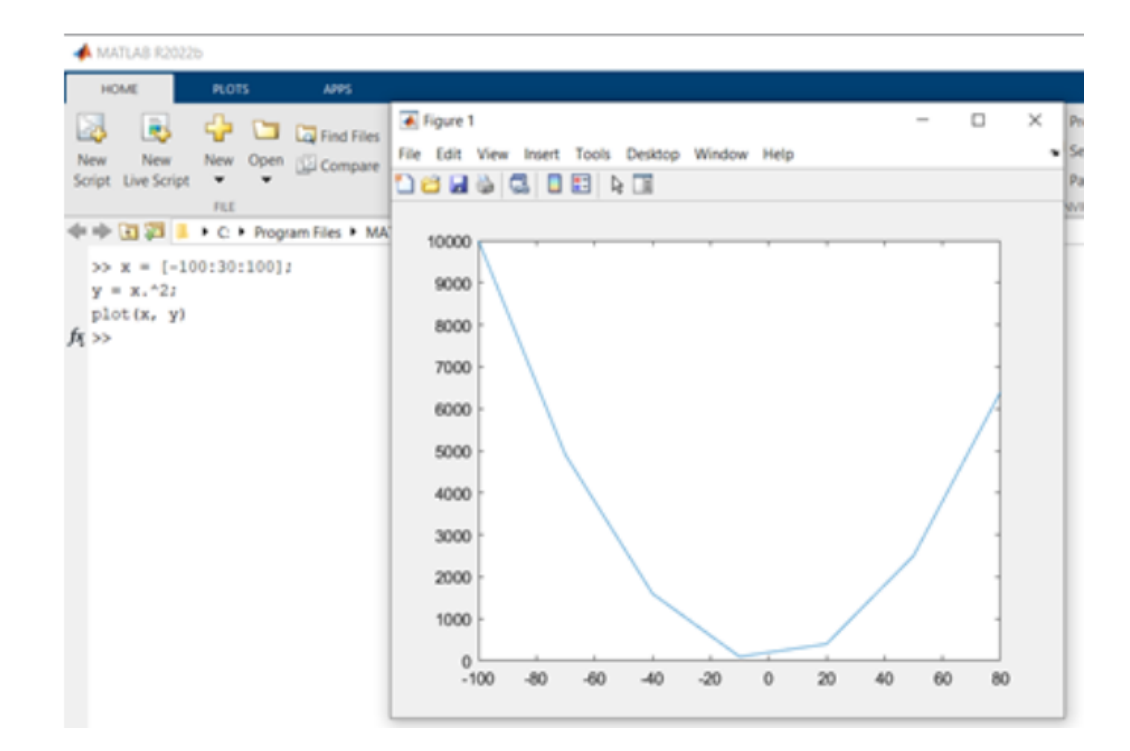

في هذا المثال فاننا حددنا نطاق القيم بثالث اعداد األول يمثل اول قيمة نبدا بها والثاني يمثل مقدار الزيادة كل مرّة والعدد الثالث يمثل القيمة النهائية، هنا مقدار الزيادة (30) في كل مرة أي ان اولّ قيمة ستكون ى(-100) ثم نزيدها 30 لتكون (-70) ثم (-40) وهكذا .. في المثال الأول حددنا فقط البداية والنهاية وبهذه الحالة فان الزيادة ستكون بمقدار واحد.

االن اذا صغرنا مقدار الزيادة ولتكن 5 بدل من 30 فسيكون الناتج

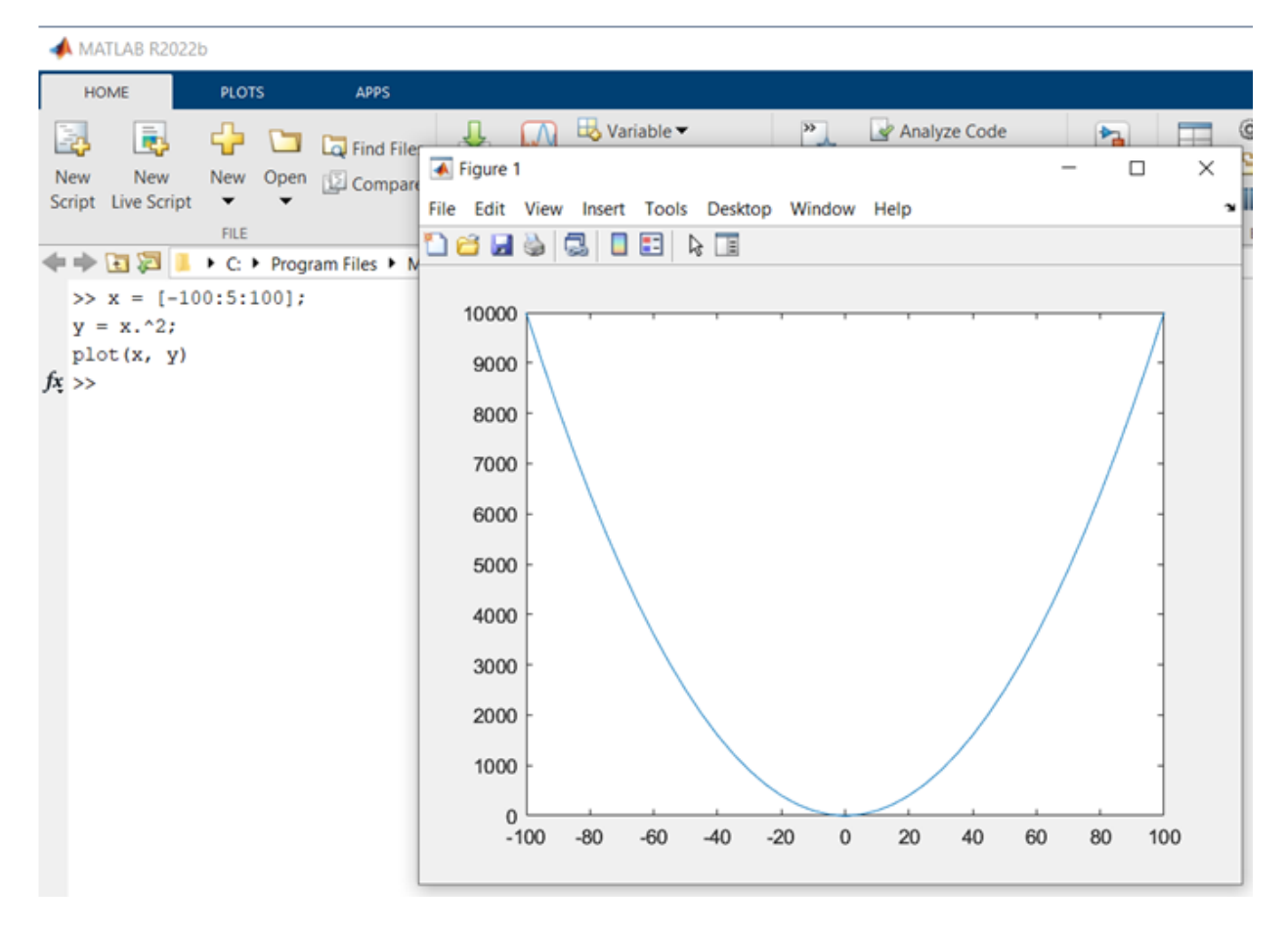

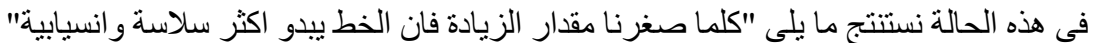

## ❖ **Adding Title, Labels, Grid Lines and Scaling on the Graph**

MATLAB allows you to add title, labels along the x-axis and y-axis, grid lines and also to adjust the axes to spruce up the graph.

- The **xlabel** and **ylabel** commands generate labels along x-axis and y-axis.
- The **title** command allows you to put a title on the graph.
- The **grid on** command allows you to put the grid lines on the graph.
- The **axis equal** command allows generating the plot with the same scale factors and the spaces on both axes.
- The **axis square** command generates a square plot.

❖ إضافة عنوان، معلمات، خطوط شبكة، وتدرجات محاور الرسم الماتالب يسمح بإضافة عنوان للرسم، عناوين للمحاور (y ,x(، خطوط شبكة وأيضا ينظم المحاور • االيعازان **ylabel** and **xlabel** يولدان عناوين او تعليم للمحورين (y ,x(

- االيعاز **title** يسمح للمستخدم بوضع عنوان للرسم.
- االيعاز **on grid** يسمح للمستخدم لوضع شبكة من الخ طوط على الرسم.
- االيعاز **equal axis** يسمح بتوليد رسم بنفس معامالت القياس والفراغ في كال المحورين.
	- االيعاز **square axis** يولد رسم مربع الشكل.

مثال: ارسم دالة الجيب تمام

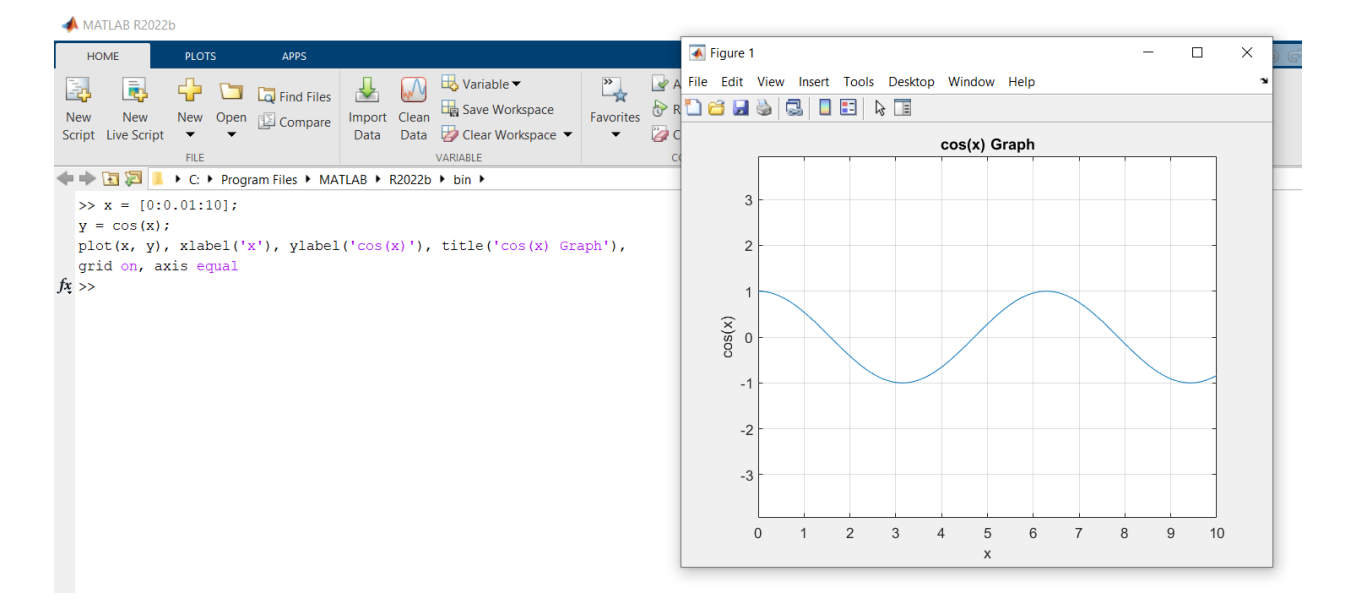

في هذا المثال فان قيمة (x (تتراوح بين [10 0,] مع زيادة بمقدار 0.01 في كل مرة. المطلوب رسم جيب تمام (x( الخطوة األولى حددنا نطاق قيم الزوايا (x( في الخطوة الثانية حددنا دالة الرسم في الخطوة الثالثة كتبنا امر الرسم (plot ( الحظ هنا تم تحديد عنوان للمحور (x (سيوضع عليه العنوان (x(، وعنوان للمحور (y (سيوضع عليه عنوان (x(cos .. وكذلك عنوان للرسم سيحمل عنوان Graph) x (cos

## ❖ **Drawing Multiple Functions on the Same Graph**

You can draw multiple graphs on the same plot. The following example demonstrates the concept

❖ رسم عدد من الدوال في نفس الرسم

باإلمكان ان نرسم أكثر من دالة واحدة في الرسم الواحد. مثال

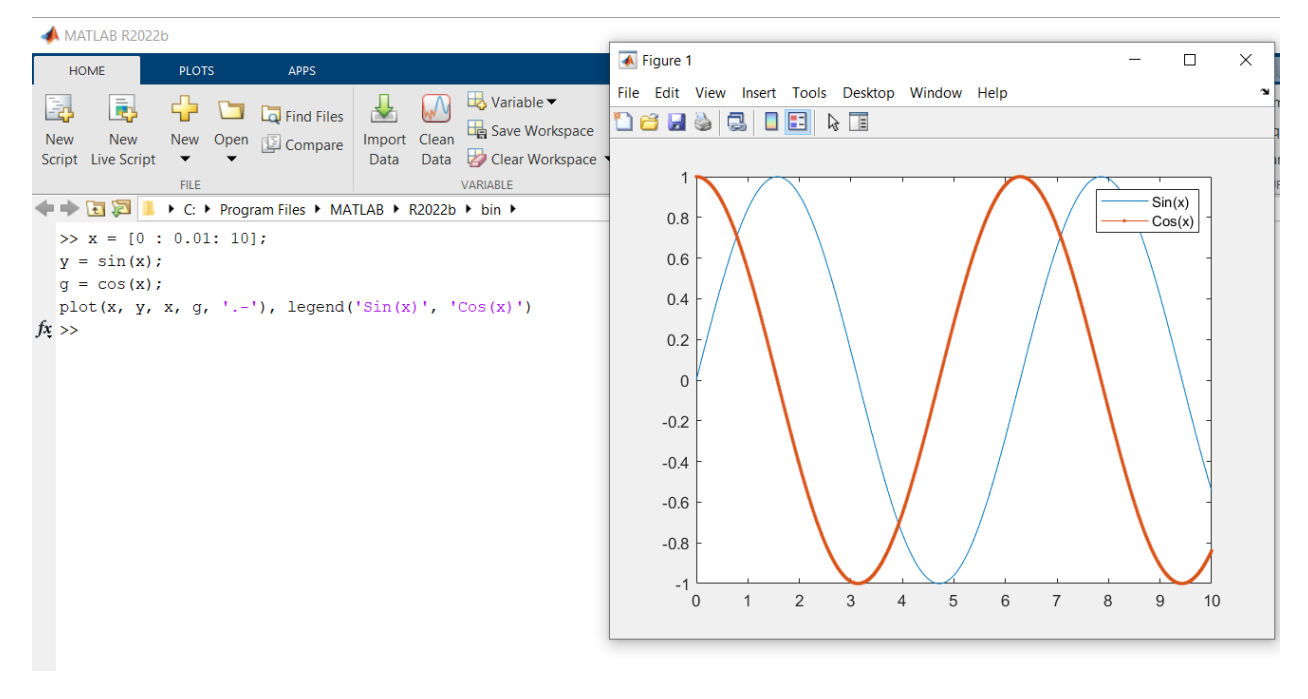

الحظ في هذا المثال استخدمنا ايعاز جديد هو **legend** وهذا االيعاز سوف يوضح الخط ولونه لكل دالة. مثال: ارسم الدالتين

- $f(x) = 3x^4 + 2x^3 + 7x^2 + 2x + 9$  and
- $g(x) = 5x^3 + 9x + 2$

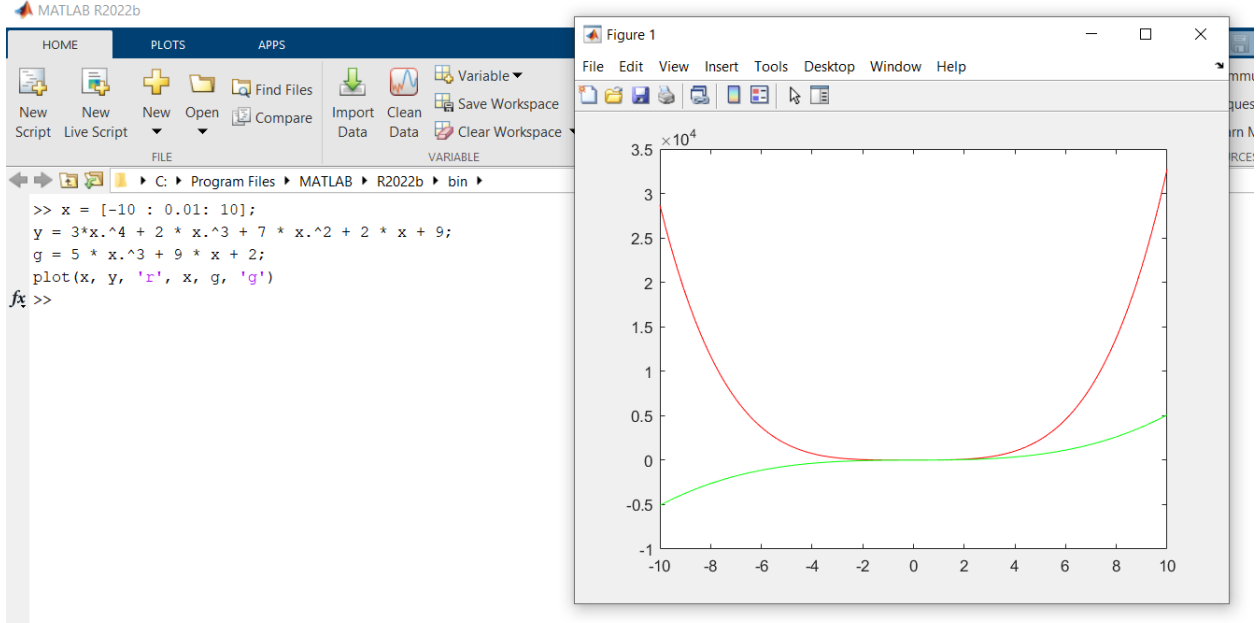

 $(g)$ حظ هنا الدالة تم استخدام اللون الأحمر لرسم الدالة (x) واللون الأخضر لرسم الدالة (g)

❖ Setting Axis Scales

The **axis** command allows you to set the axis scales. You can provide minimum and maximum values for x and y axes using the axis command in the following way −

axis ( [xmin xmax ymin ymax] )

❖ ضبط قياس (تدرجات) المحاور ان ايعاز **axis** يسمح لضبط قياس المحاور. من الممكن ان نوفر القيمة العليا والصغرى لكل واحد من المحاور (y ,x (وكما في االيعاز أعاله.

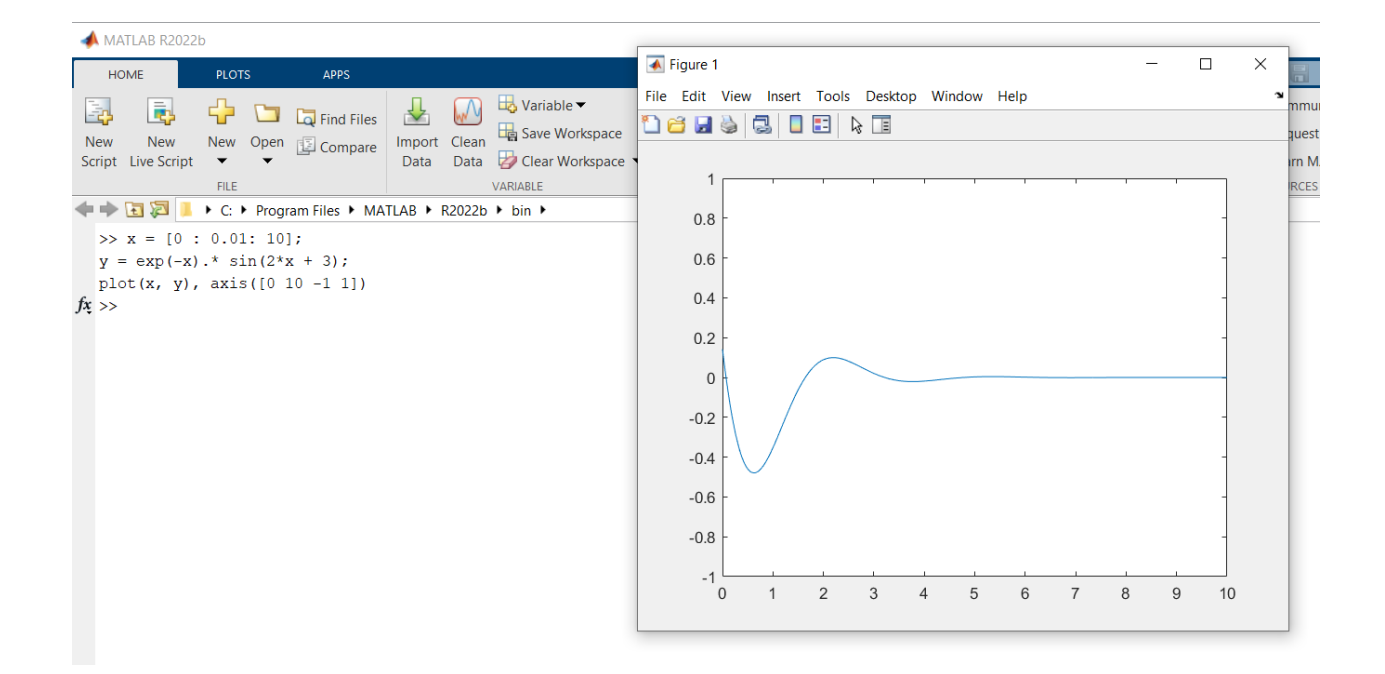

هنا تم تحديد مدى القيم للمتغير x

بالرسم تم استخدام االيعاز axis لتحديد قيم المحور x التي تتراوح بين [10 0] وقيم المحور y التي تتراوح بين [1 -1 ]

❖ التعريف العام اليعاز plot

**لتوضيح عمل دالة الرسم الحظ الشكل التالي الذي يبين الكثير من العوامل التي تستخدم مع هذه الدالة**

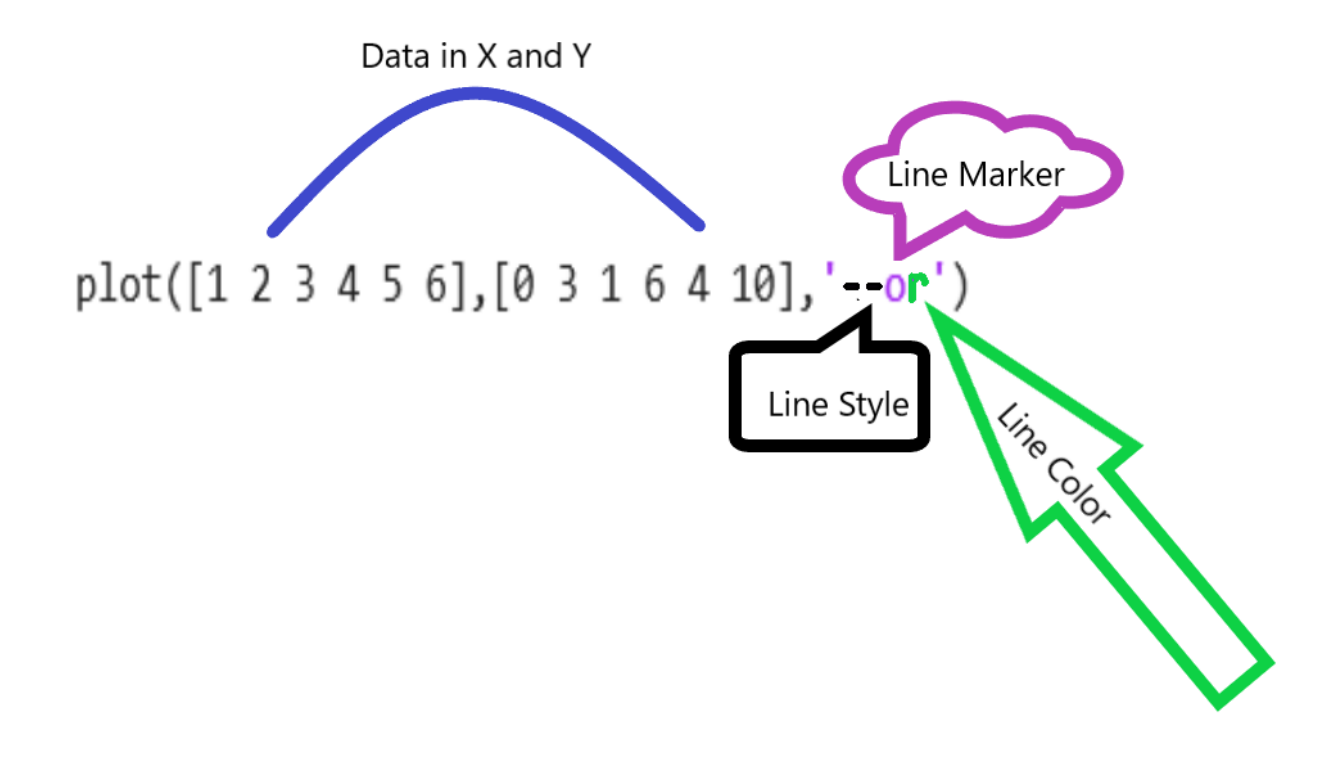

 $x1=[-10:0.01:10];$  $y1=x1.^2;$  $g1=x1.^{3};$ plot(x1, y1,x1,g1);

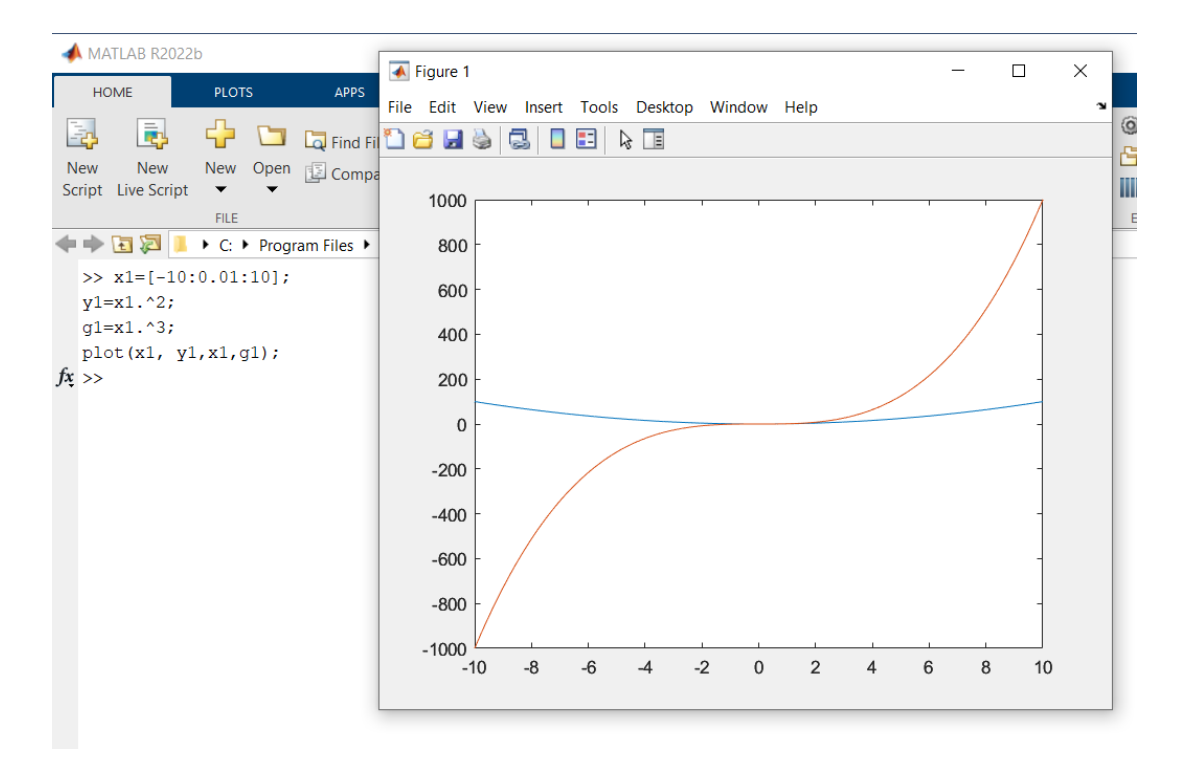

لاحظ في هذا المثال كيف تم تحديد مدى القيم للدالتين (تم اول وضع مدى القيم للدالة الأولى ثم اسم الدالة األولى وبعدها مدى القيم للدالة الثانية ثم اسم الدالة الثانية وهكذا اذا كان هناك دوال أخرى.

الحظ كما في التعريف العام إليعاز الرسم باإلمكان كتابة (1x (داخل االيعاز كما يلي

Plot ( [-10:0.01:10], y1, [-10:0.01:10], g1);

ممكن ان تكون مديات القيم متشابهة او مختلفة.

مثال: رسم الخط مقطع بلون اخضر وعليه عالمة )\*(

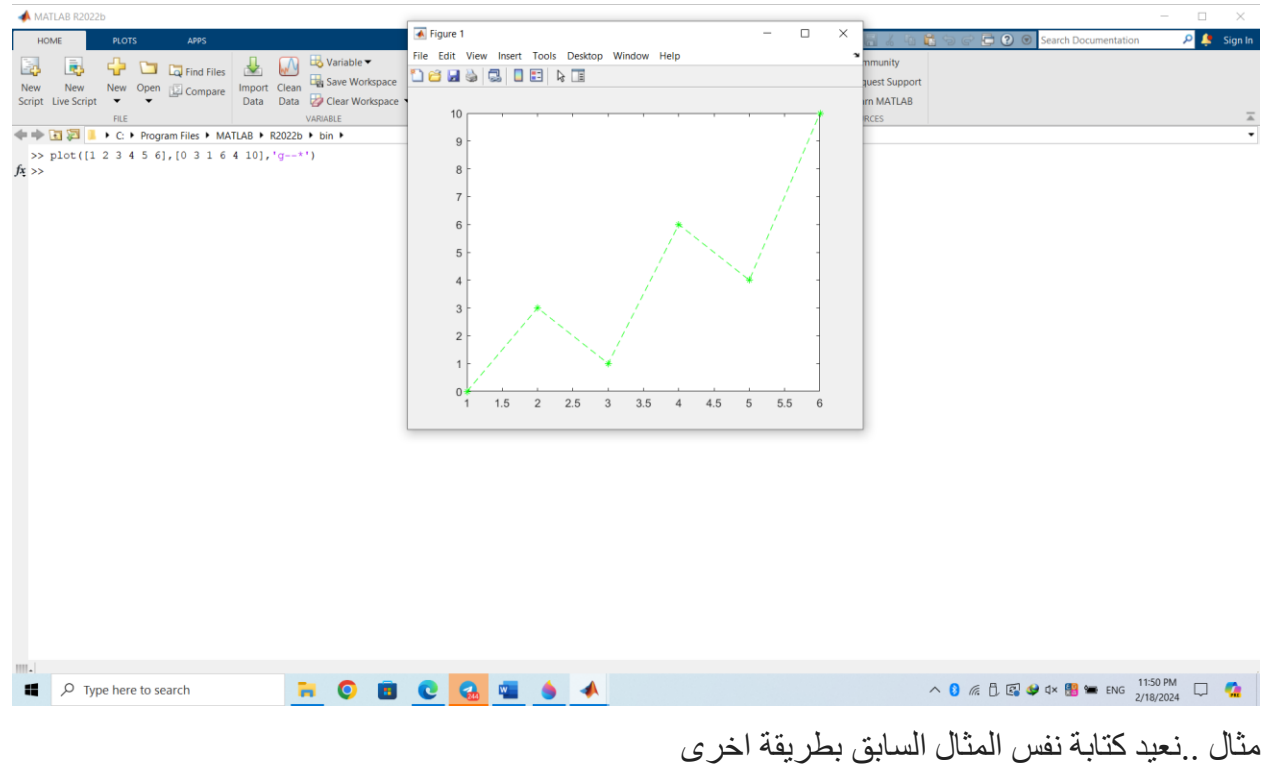

 $p = plot ([1 2 3 4 5 6], [0 3 1 6 4 10], -o', Color');$  $p$ .Color = '#00841a';  $p.LineStyle = '-';$  $\overrightarrow{p}$ . Marker = '\*';

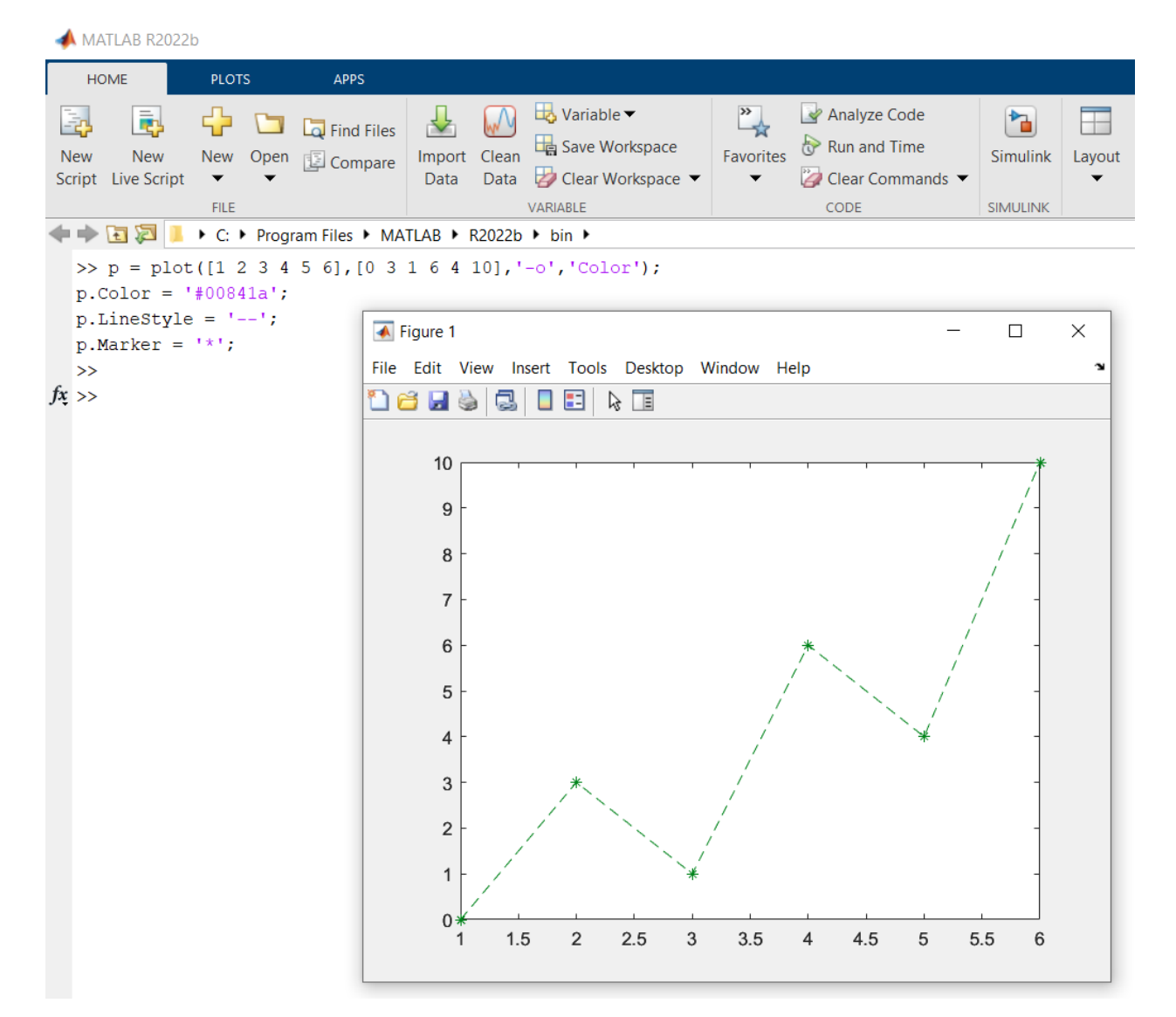

➢ الحظ هنا تم كتابة صفات الخط بشكل خارجي ..الفكرة هو ان نضع اسم لدالة الرسم كما عملنا (P ( ثم نكتب اسم دالة الرسم ونقطة متبوع بالصف ة ➢ أيضا من الممكن ان نستخدم رقم سادس عشر للداللة على اللون ➢ نوعية الخط كان خط متقطع ➢ ووضعنا عالمة )\*( على الخط ➢ يرجى االنتباه لإليعازات

الجدول رقم 1 التالي يوضح حاالت المحاور الممكنة في الماتالب )الرجاء تجربتها في المختبر(

جدول 1: حالات المحاور الممكنة في الماتلاب

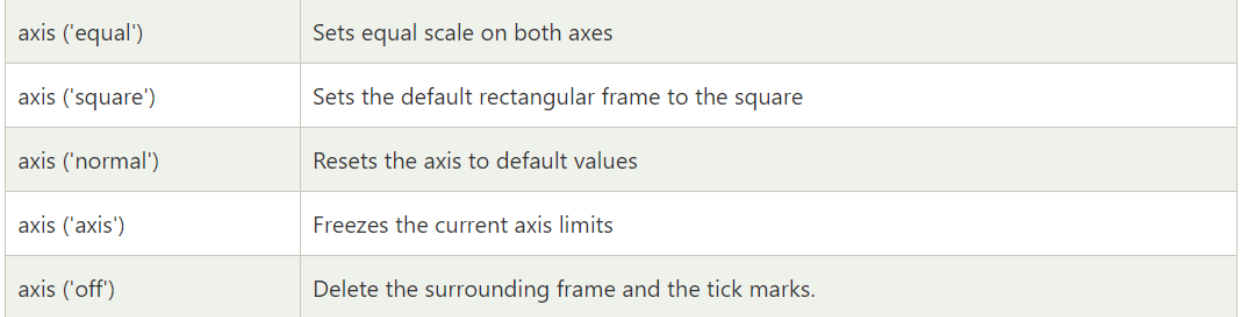

الجدول 2 يوضح الألوان التي من الممكن استخدامها مع ايعاز الرسم ومختصراتها. جدول 2: مختصرات الألوان في ايعاز الرسم.

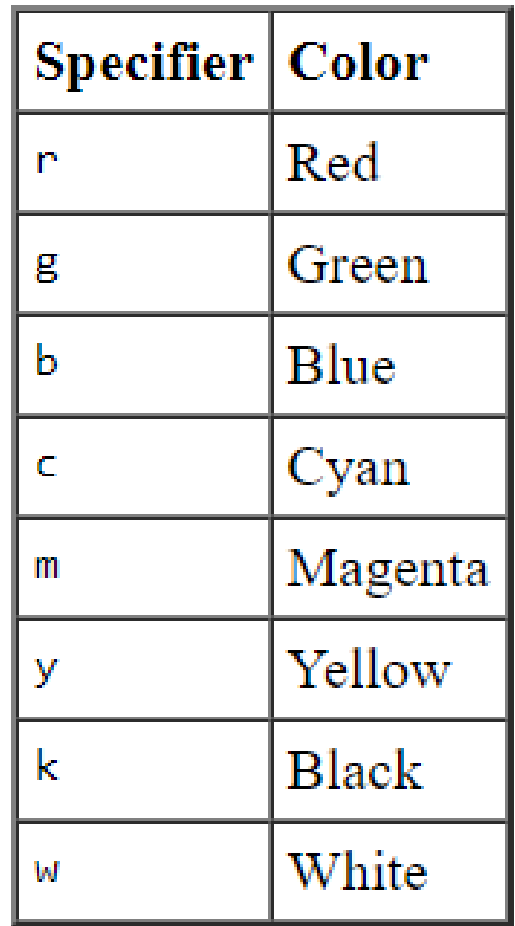

الجدول رقم 3 يوضح أنواع الخطوط التي من الممكن استخدامها مع ايعاز الرسم والمختصر لكل نوع خط جدول 3: مختصرات أنواع الخطوط

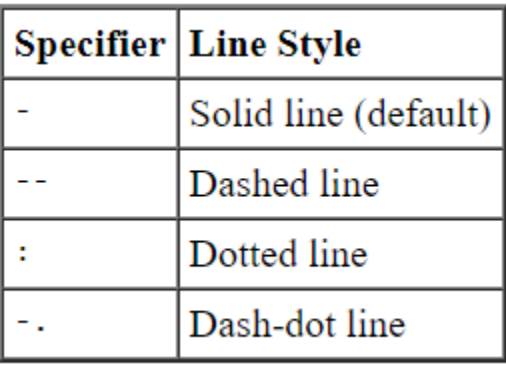

بعض االيعازات المهمة في الرسم

LineWidth -- Specifies the width (in points) of the line

هذا االيعاز يحدد عرض الخط )بالنقاط(

• MarkerEdgeColor -- Specifies the color of the marker or the edge color for filled markers (circle, square, diamond, pentagram, hexagram, and the four triangles)

هذا االيعاز يحدد لون الخط الخارجي للعالمة التي تستخدم مع الخطوط عندما تكون العالمة بالكامل بلون معين (نحدد لون اخر لحافة العلامة). فمثلاً العلامة ممكّن تكون دائرية او مربعة وغيرها هنا على سبيل الُمثال يملأ داخل العلامة بلون احمر ونرغب بتحديد الحواف الخارجية لها بلون اسود فنستخدم هذا االيعاز

- MarkerFaceColor -- Specifies the color of the face of filled markers هذا االيعاز يحدد اللون الذي سيكون داخل العالمة او الذي ستظهر به العالمة
- MarkerSize -- Specifies the size of the marker in points

يستخدم هذا االيعاز لتحديد حجم العالمة الجدول 4 يوضح أنواع العالمات التي من الممكن ان تستخدم في الرسم والتي توضع على الخطوط لتميزها مع بيان مختصرها

| <b>Marker</b>                  | <b>Description</b>         | <b>Resulting Marker</b> |
|--------------------------------|----------------------------|-------------------------|
| "о"                            | Circle                     |                         |
| $" +"$                         | Plus sign                  | $^{+}$                  |
| <b>H</b> * H                   | <b>Asterisk</b>            | ⋇                       |
| $\mathbf{H}$ and $\mathbf{H}$  | Point                      | ٠                       |
| "x"                            | Cross                      | $\times$                |
| $\mathbf{u}$ and               | Horizontal line            |                         |
| " "                            | <b>Vertical line</b>       |                         |
| "square"                       | Square                     | п                       |
| "diamond"                      | <b>Diamond</b>             |                         |
| $\mathbf{u} \wedge \mathbf{u}$ | Upward-pointing triangle   | Δ                       |
| "v"                            | Downward-pointing triangle | ▽                       |
| ">'                            | Right-pointing triangle    | ▷                       |
| $"$ $<$ $"$                    | Left-pointing triangle     | ⊲                       |
| "pentagram"                    | Pentagram                  | ☆                       |
| "hexagram"                     | Hexagram                   | ☆                       |
| "none"                         | No markers                 | Not applicable          |

جدول 4: أنواع العلامات مع مختصراتها